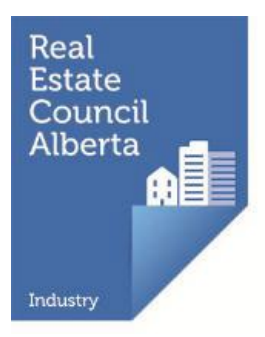

# 2024 Broker Guide to Renewing Licensees

All real estate, mortgage brokerage, and condominium management licences expire on September  $30<sup>th</sup>$  each year unless the licence is renewed, regardless of when it was issued.

Brokerage licensees who want to continue practicing on October 1<sup>st</sup> must complete their online licence renewal - including payment of their licensing renewal fee - through **myRECA** no later than September 30<sup>th</sup>.

We encourage you to complete your licensee licence renewals well before the renewal deadline. RECA's call and email volumes increase dramatically as the deadline draws closer. If you need to reach us, please note the contact information for Registration Services below:

#### Email: [renewal@reca.ca](mailto:renewal@reca.ca)

Phone: 403-228-2954 (press 1 for renewals) Tollfree: Toll Free: 1-888-425-2754 (press 1 for renewals)

Our hours of operation are 8:00 am to 4:30 pm, weekdays.

Following is a comprehensive guide to assist you in renewing your brokerage's licensees which begins on October 1st.

# **Contents**

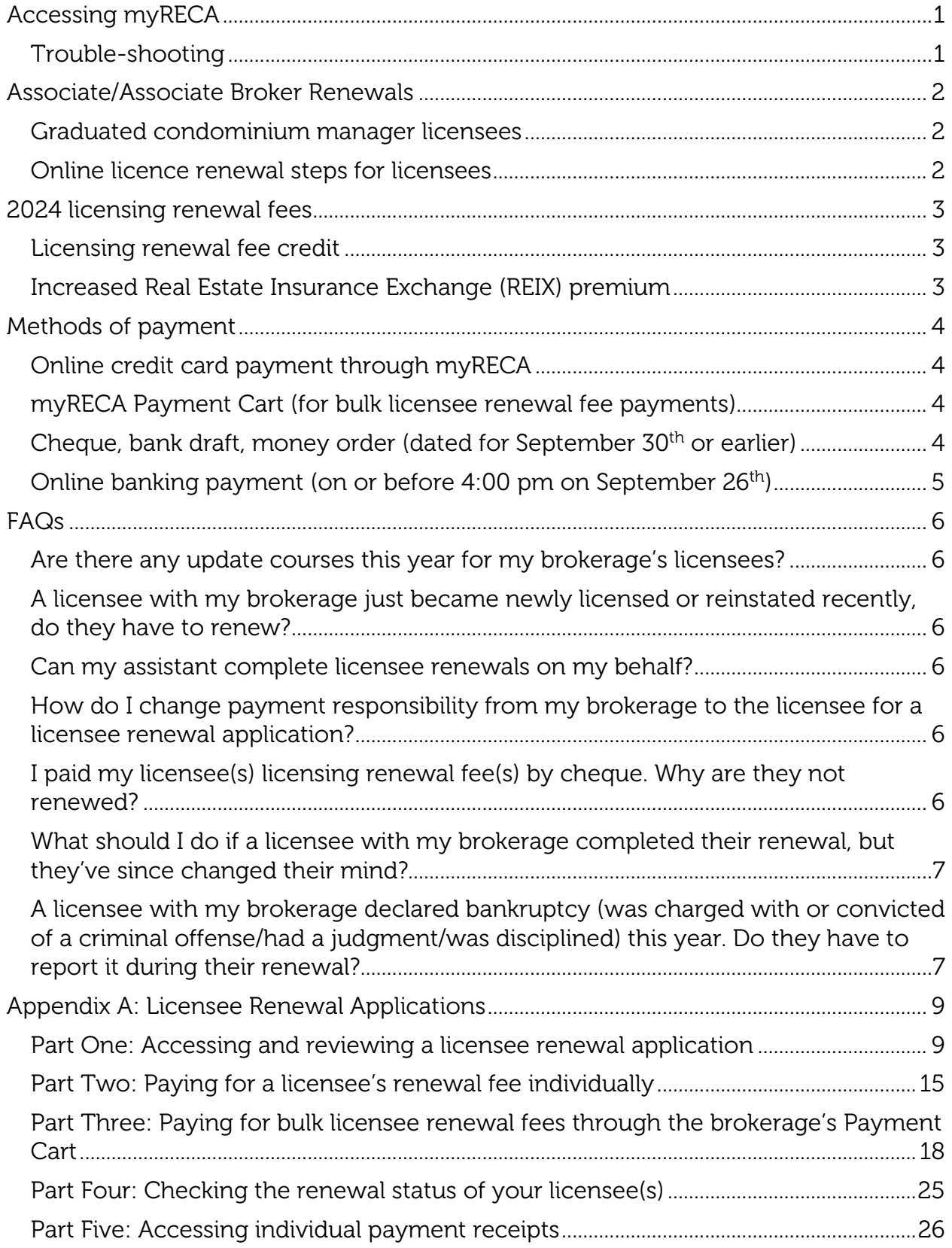

## <span id="page-2-0"></span>Accessing myRECA

Log in to your [myRECA account](http://www.myreca.ca/) by entering your myRECA username and password.

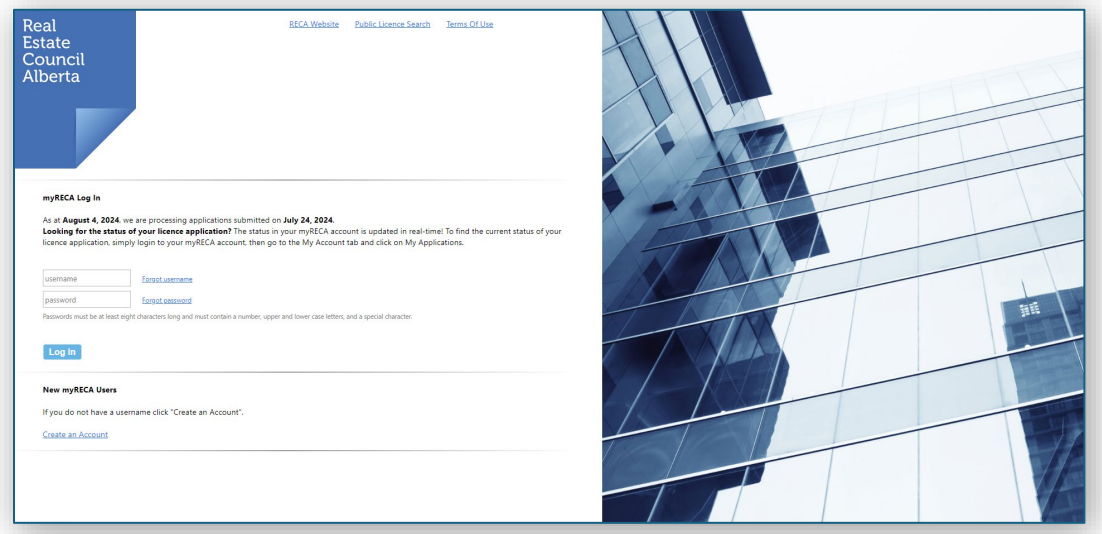

Do not share your myRECA login credentials with anyone. It is a violation of [myRECA Terms of Use](https://public.myreca.ca/pages/welcome.aspx?page=terms) and may result in sanction. !

## <span id="page-2-1"></span>Trouble-shooting

If you cannot remember your myRECA username, you can retrieve it by clicking the *[Forgot username](https://public.myreca.ca/Pages/ForgotUserName.aspx)* link on the myRECA login page. You'll need to enter the email address in your myRECA account to receive an email containing your username (this email will be sent to the email address in your myRECA account).

If you cannot remember your password, you can reset it by clicking the *[Forgot](https://public.myreca.ca/Pages/ForgotPassword.aspx)  [password](https://public.myreca.ca/Pages/ForgotPassword.aspx)* link on the myRECA login page. You'll need to input your myRECA username and the email address we have in your myRECA account and answer one of your security questions correctly. RECA staff do not have access to your password and cannot reset it for you.

Call us at 403-228-2954 (press 1 for renewals) during regular business hours if you need to retrieve your myRECA username and/or reset your password and you:

- have changed your email address and/or no longer have access to the email address in your myRECA account
- don't know/remember what email address is in your myRECA account
- don't know/remember the answers to your security questions

Registration Specialists cannot assist you with regaining access to your myRECA

account via email. !

#### <span id="page-3-0"></span>Associate/Associate Broker Renewals

Associates and associate brokers licensed with your brokerage cannot renew their licence until you have renewed your own and the brokerage's licences. We will email your brokerage's licensee(s) when you have completed your broker/brokerage renewal.

Your licensee(s) will initiate their own online licence renewal application through their myRECA account. When they have completed their licence renewal application, it will be submitted to you for review. We will email you when this happens. Refer to [Appendix B](#page-10-0) for more information.

If any events described in [Section 40](https://www.reca.ca/about-reca/legislation-standards/real-estate-act-rules/#Section40) of the *Real Estate Act* Rules have occurred for your licensee(s), they must notify the registrar about the event(s) before they can renew their licence. Failure to report an event(s) prior to renewing may result in sanction or suspension or cancellation of their licence.

#### <span id="page-3-1"></span>Graduated condominium manager licensees

If there are any condominium managers licensed in the graduated licensing program with your brokerage and the expiry date of their graduated licence is:

- on September 30, 2024, they will be unable to renew their licence unless they complete the required course for their graduated licence level on or before September 30, 2024
- on or after October 1, 2024, they will only be eligible to renew their licence for the period beginning October 1, 2024, and ending on the expiry date of their graduated licence. If they complete the required course for their graduated licence level on or before the expiry date of their graduated licence, their licence will be automatically extended to the end of the licensing period, September 30, 2025, at that time

For more information, visit the [Condo Manager](https://www.reca.ca/licensees-learners/licensing-renewals/condo-manager-licensing/) Licensing page on our website.

#### <span id="page-3-2"></span>Online licence renewal steps for licensees

- 1. Licensee logs in to their myRECA account, goes to the *Licensing* tab, and clicks the *Start Renewal* button
- 2. Licensee completes the online licence renewal application and submits it to you for review
- 3. If you assign responsibility for payment of the licensee's licensing renewal fee to the licensee, they will:
	- log back in to their myRECA account
	- go to the My Applications page
	- click the *Payment* link beside their application and pay their licensing renewal fee
- Refer to the [Associate-Associate Broker Renewal Guide](https://www.reca.ca/wp-content/uploads/2024/08/2024-Associate-Associate-Broker-Renewal-Guide.pdf) for more information about the licensee online renewal process.

## <span id="page-4-0"></span>2024 licensing renewal fees

The associate and associate broker licensing renewal fees in the table below include the licensing renewal fee credit for all licensees and the increased REIX premium for real estate licensees. You can find more information about these items below.

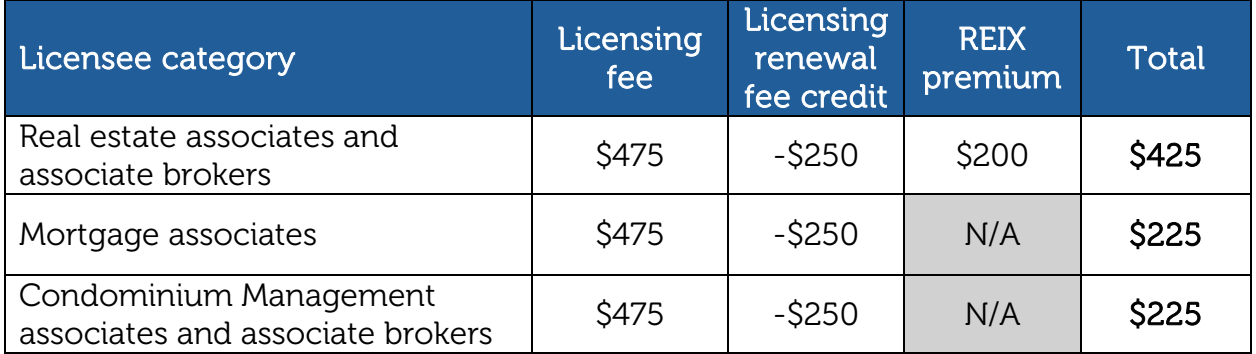

A licensee (or the brokerage on their behalf) must pay their licensing renewal fee and complete their online licence renewal by the September 30<sup>th</sup> deadline or they will forfeit the \$250 licensing renewal fee credit and will be unable to practice until they reinstate their licence with a brokerage. This includes licensees who

<span id="page-4-1"></span>Licensing renewal fee credit

!

received/reinstated their licence recently.

Licensees who pay their licensing renewal fee and complete their online licence renewal by the September 30<sup>th</sup> deadline will receive a \$250 licensing renewal fee credit.

#### <span id="page-4-2"></span>Increased Real Estate Insurance Exchange (REIX) premium

Real estate licensees will pay an increased REIX premium (\$200 from \$175).

You can find more information about licensing fees and the *2024 Fee Schedule* on our website: [Fees | RECA](https://can01.safelinks.protection.outlook.com/?url=https%3A%2F%2Fwww.reca.ca%2Flicensees-learners%2Flicensing-renewals%2Ffees%2F&data=05%7C01%7Clicensing%40reca.ca%7Caf4f2901a7984a1167fb08da5f66b7a0%7Cc36b9c2689374fb6876c9fc262efca3b%7C0%7C0%7C637927192024643413%7CUnknown%7CTWFpbGZsb3d8eyJWIjoiMC4wLjAwMDAiLCJQIjoiV2luMzIiLCJBTiI6Ik1haWwiLCJXVCI6Mn0%3D%7C3000%7C%7C%7C&sdata=d08j5qKQTWJ7z%2BhbUreVpYmjl63dXtVKTsI5wWTeIlc%3D&reserved=0)

#### <span id="page-5-0"></span>Methods of payment

If you assign responsibility for payment of a licensee's licensing renewal fee to the licensee, we will email them to let them know. If you assign responsibility for payment to the brokerage, you can pay licensee licensing renewal fees in any of the ways described in this section.

If a licensee's licensing renewal fee payment is NOT received by one of the methods below in time for them to complete their online renewal by the

September 30<sup>th</sup> deadline, they can use the funds towards their licence reinstatement beginning on October 1<sup>st</sup>. However, they will forfeit the \$250 licensing renewal fee credit and will need to remit this additional amount to complete their reinstatement. !

## <span id="page-5-1"></span>Online credit card payment through myRECA

Refer to [Part Two: Appendix A.](#page-16-1)

#### <span id="page-5-2"></span>myRECA Payment Cart (for bulk licensee renewal fee payments)

Refer to [Part Three: Appendix A\)](#page-18-0)

#### <span id="page-5-3"></span>Cheque, bank draft, money order

If you are paying licensee renewal fees via this method, ensure your payment:

- is dated for September  $30<sup>th</sup>$  or earlier
- is made payable to the Real Estate Council of Alberta
- covers the full cost of any licensees for whom you are paying (refer to the *2024 Fee Schedule* on our website: [Fees | RECA\)](https://can01.safelinks.protection.outlook.com/?url=https%3A%2F%2Fwww.reca.ca%2Flicensees-learners%2Flicensing-renewals%2Ffees%2F&data=05%7C01%7Clicensing%40reca.ca%7Caf4f2901a7984a1167fb08da5f66b7a0%7Cc36b9c2689374fb6876c9fc262efca3b%7C0%7C0%7C637927192024643413%7CUnknown%7CTWFpbGZsb3d8eyJWIjoiMC4wLjAwMDAiLCJQIjoiV2luMzIiLCJBTiI6Ik1haWwiLCJXVCI6Mn0%3D%7C3000%7C%7C%7C&sdata=d08j5qKQTWJ7z%2BhbUreVpYmjl63dXtVKTsI5wWTeIlc%3D&reserved=0)
- if you include the cost of your broker/brokerage licensing renewal fees in this payment, include your name and the brokerage's name as they appear in your myRECA account
- $\bullet$  is received by RECA no later than 3:00 pm on September 30<sup>th</sup>

When we receive your payment, we will place a credit on your brokerage's myRECA account for you to use when completing the online renewals. We will email you when this happens. You must then complete the online renewals on or before **September 30<sup>th</sup>** (refer to Part Two: Appendix  $\overline{A}$  for information on paying for a licensee's renewal fee individually or **Part Three: Appendix A** for information on paying for bulk licensee renewal fees).

Ensure you assign responsibility for payment of licensee licensing renewal fees to the brokerage. !

# <span id="page-6-0"></span>Online banking payment (on or before 4:00 pm on September 26th)

The following financial institutions allow account holders to make online banking payments to RECA:

- an Alberta Credit Union
- BMO Bank of Montreal
- RBC Royal Bank
- Scotiabank
- TD Canada Trust
- CIBC

If paying via this method, ensure your payment is made on or before 4:00 pm on September 26<sup>th</sup>). You will need to set up **The Real Estate Council of Alberta** as a payee and enter your Contact  $ID^*$  as the account number in your online banking system.

\* Your Contact ID is not the same as your myRECA username. You can locate your Contact ID in your myRECA account directly above your profile photo.

Ensure you enter your Contact ID in your online banking system as: CONXXXXXXXX. Do not include a dash or space between the CON and the numeric digits of your Contact ID.

Once you have completed your payment through online banking, email [aservices@reca.ca](mailto:aservices@reca.ca) with the name of your bank and a screenshot of the payment confirmation message so we can apply your payment as a credit on your myRECA account.

When we receive your payment, we will place a credit on your brokerage's myRECA account for you to use when completing the online renewals. We will email you when this happens. You must then complete the online renewals on or before **September 30<sup>th</sup>** (refer to [Part Two: Appendix A](#page-16-0) for information on paying for a licensee's renewal fee individually or [Part Three: Appendix A](#page-19-0) for information on paying for bulk licensee renewal fees).

- Ensure you assign responsibility for payment of licensee licensing renewal fees to
- the brokerage. !

#### E-transfer

RECA does not accept e-transfers.

## <span id="page-7-0"></span>FAQs

#### <span id="page-7-1"></span>Are there any update courses this year for my brokerage's licensees?

There are no required update courses for licensees in any industry this year.

#### <span id="page-7-2"></span>A licensee with my brokerage just became newly licensed or reinstated recently, do they have to renew?

Yes, if the licensee wishes to continue practicing on October 1<sup>st</sup>, they must renew by the September 30<sup>th</sup> renewal deadline.

#### <span id="page-7-3"></span>Can my assistant complete licensee renewals on my behalf?

No. A third party cannot complete your brokerage's licensee renewals for you, even if the third party is licensed. Brokers are required to log in to their own myRECA account and complete the brokerage's licensee renewals. Licensee renewal applications include important acknowledgements and declarations that only you, as the broker, can make. It's important that you are the one completing licensee renewal applications on your own behalf. In addition, it is a violation of [myRECA](https://public.myreca.ca/pages/welcome.aspx?page=terms)  [Terms of Use](https://public.myreca.ca/pages/welcome.aspx?page=terms) to share your myRECA login credentials with anyone, and if you do, you may be sanctioned.

Brokers can delegate certain licensing transactions in myRECA, like adding and cancelling licensees or completing licensee renewals, to one or more licensees with their brokerage. To find out how to give one of your licensees access to perform licensing transactions on your behalf in myRECA, refer to page 24 of the *[Navigating](https://www.reca.ca/wp-content/uploads/2018/07/myRECA-tutorial-Navigating-My-Brokerage-Tab.pdf)  the My Brokerage* [Tab myRECA Tutorial.](https://www.reca.ca/wp-content/uploads/2018/07/myRECA-tutorial-Navigating-My-Brokerage-Tab.pdf)

#### <span id="page-7-4"></span>How do I change payment responsibility from my brokerage to the licensee for a licensee renewal application?

If you wish to reassign payment of a licensee renewal application from the brokerage to the licensee, check if the application is in the brokerage's Payment Cart. Go to pages 20 and 21 of [Part Three: Appendix A](#page-19-0) to find out how to access your brokerage's Payment Cart and remove an application from it.

Once you have confirmed the application is not in/has been removed from the brokerage's Payment Cart, email your request to change payment responsibility to [registration@reca.ca.](mailto:registration@reca.ca)

#### <span id="page-7-5"></span>I paid my licensee(s) licensing renewal fee(s) by cheque. Why are they not renewed?

If we received your cheque and it was not post-dated for October  $1<sup>st</sup>$  or later, our Accounting Services department would have applied your payment as a credit to your myRECA account. We would have sent an email to the email address in your myRECA account with instructions for you to log in to your myRECA account to complete your licensee renewals.

To check if the credit has been applied and/or apply the credit to licensee licensing renewal fee(s) and complete the online licence renewal(s), log in to your myRECA [account.](#page-10-0)

If we have applied the credit, it will be showing on the **Brokerage Information** page under the My Brokerage tab.

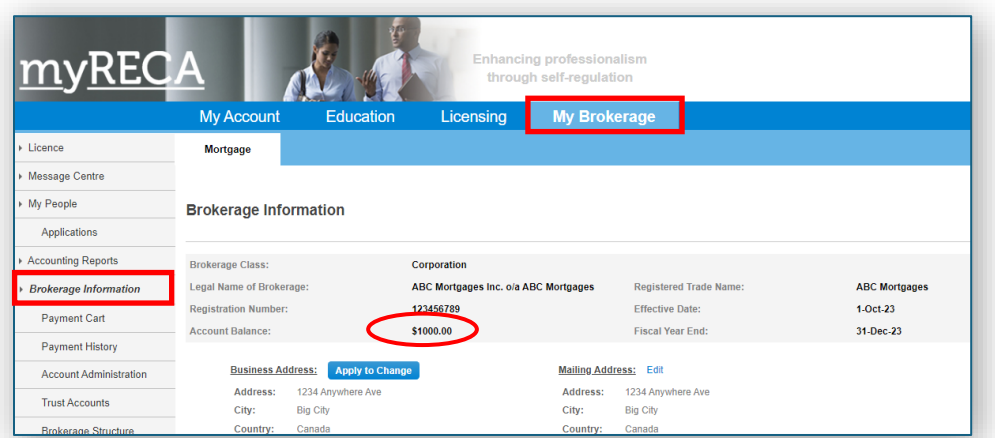

If the credit is not showing on your **Brokerage Information** page, you either postdated your payment for October  $1<sup>st</sup>$  or later, we have not received it yet, or we are currently processing it.

If you postdated your payment for October 1<sup>st</sup> or later or if we don't receive or process it by the September 30<sup>th</sup> deadline your brokerage's licensee(s) will forfeit the \$250 licensing renewal fee credit and will be unable to practice until their licence(s) is/are reinstate.

## <span id="page-8-0"></span>What should I do if a licensee with my brokerage completed their renewal, but they've since changed their mind?

If a licensee with your brokerage wishes to cancel their renewal, they can email their request to Registration Services at registration@reca.ca before September 30<sup>th</sup>. A Registration Specialist can reverse their licence renewal and refund their licensing renewal fees as a myRECA credit (to them or your brokerage, whomever paid).

A renewed licence cannot be reversed or refunded after September 30<sup>th</sup>.

#### <span id="page-8-1"></span>A licensee with my brokerage declared bankruptcy (was charged with or convicted of a criminal offense/had a judgment/was disciplined) this year. Do they have to report it during their renewal?

Licensees must immediately notify the registrar about certain events that occur while they are licensed pursuant to [Section 40](https://www.reca.ca/about-reca/legislation-standards/real-estate-act-rules/#Section40) of the *Real Estate Act* Rules.

If they have not already notified the registrar about an event that has occurred, they must do so before they renew. They can notify the registrar through the  $My Account$ tab in their **myRECA account**. Once they report the matter, depending on the circumstances, they may be able to proceed with their renewal before the registrar has concluded the review of the event in question.

If the licensee renews their licence before they report the event, they may be sanctioned or their licence may be suspended or canceled.

# Appendix A: Licensee Renewal Applications

# <span id="page-10-2"></span>Part One: Accessing and reviewing a licensee renewal application

<span id="page-10-1"></span><span id="page-10-0"></span>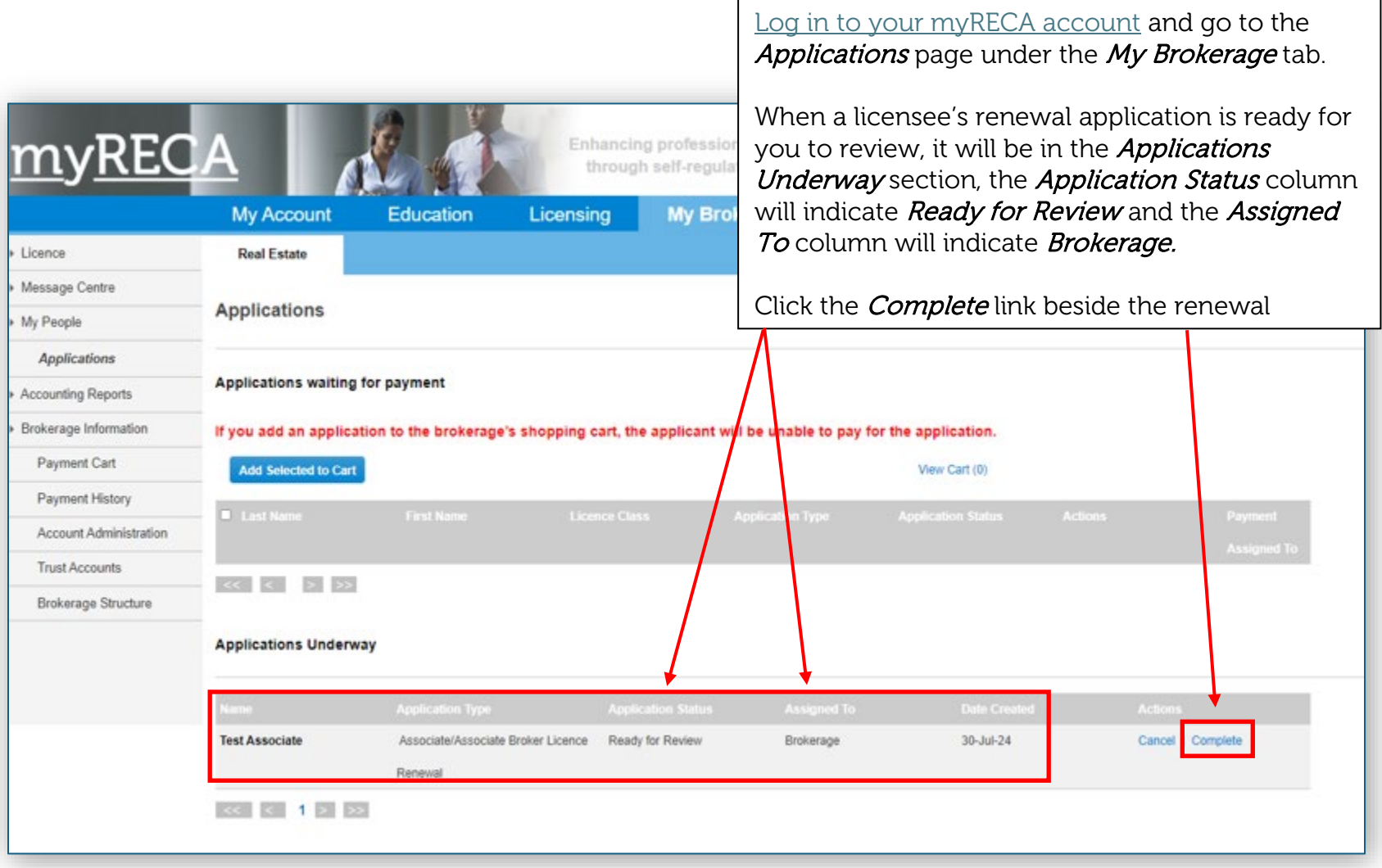

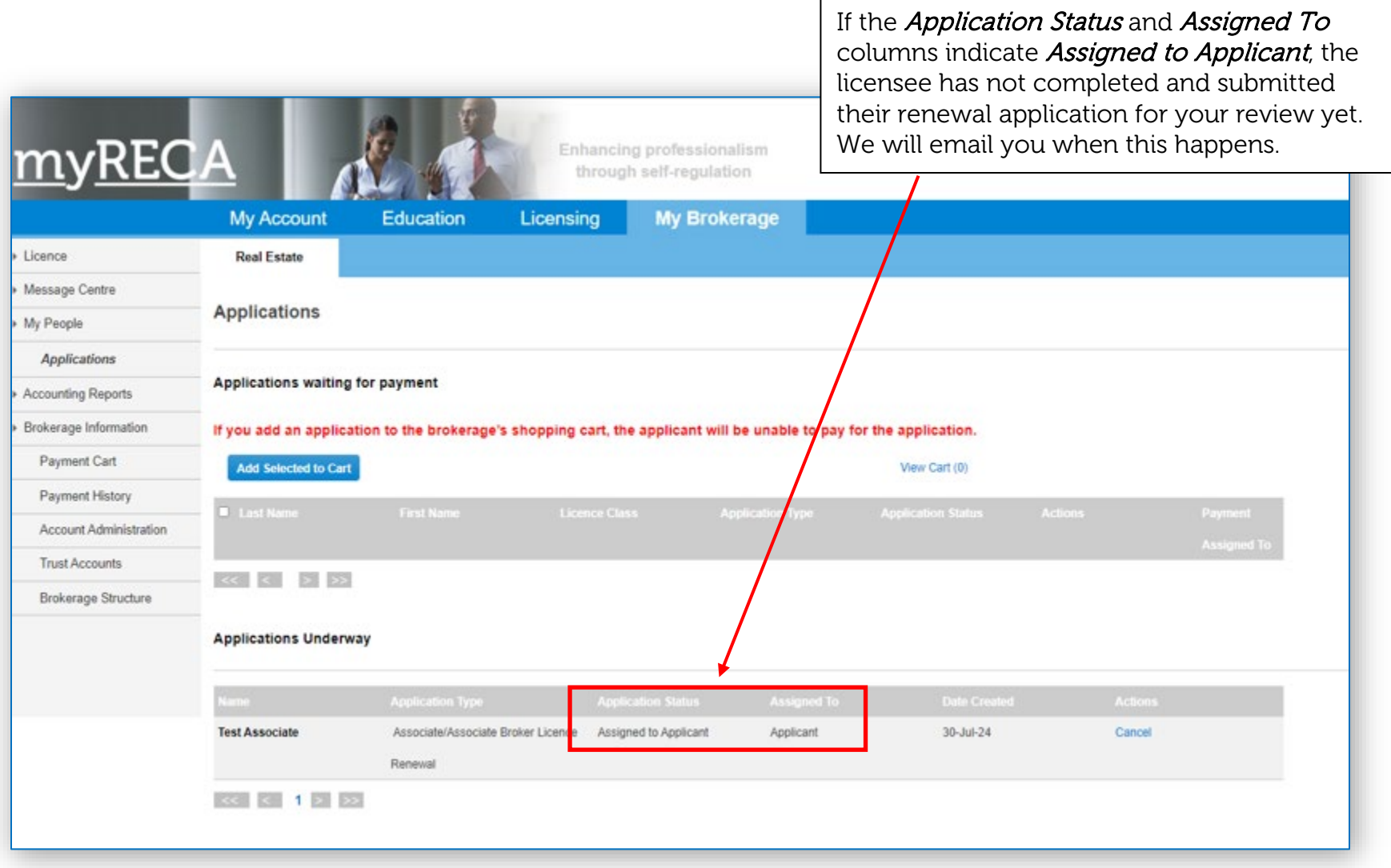

Confirm the licensee's personal and contact information are correct and up to date to the best of your knowledge

Providing false or misleading information may result in the licensee being sanctioned

!

Enhancing prof through self-

M

Licensing

Education

You may also be sanctioned if you approve the application knowing it contains false or misleading information !

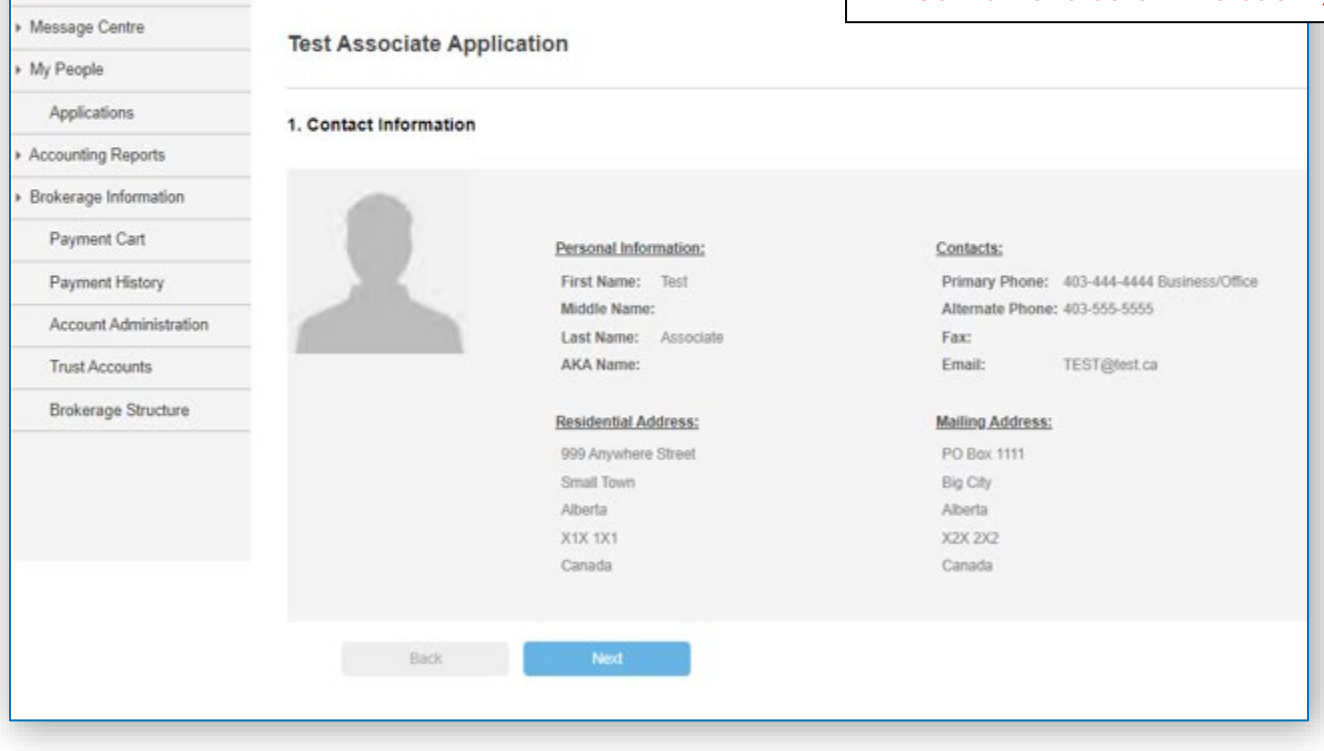

My Account

» Licence

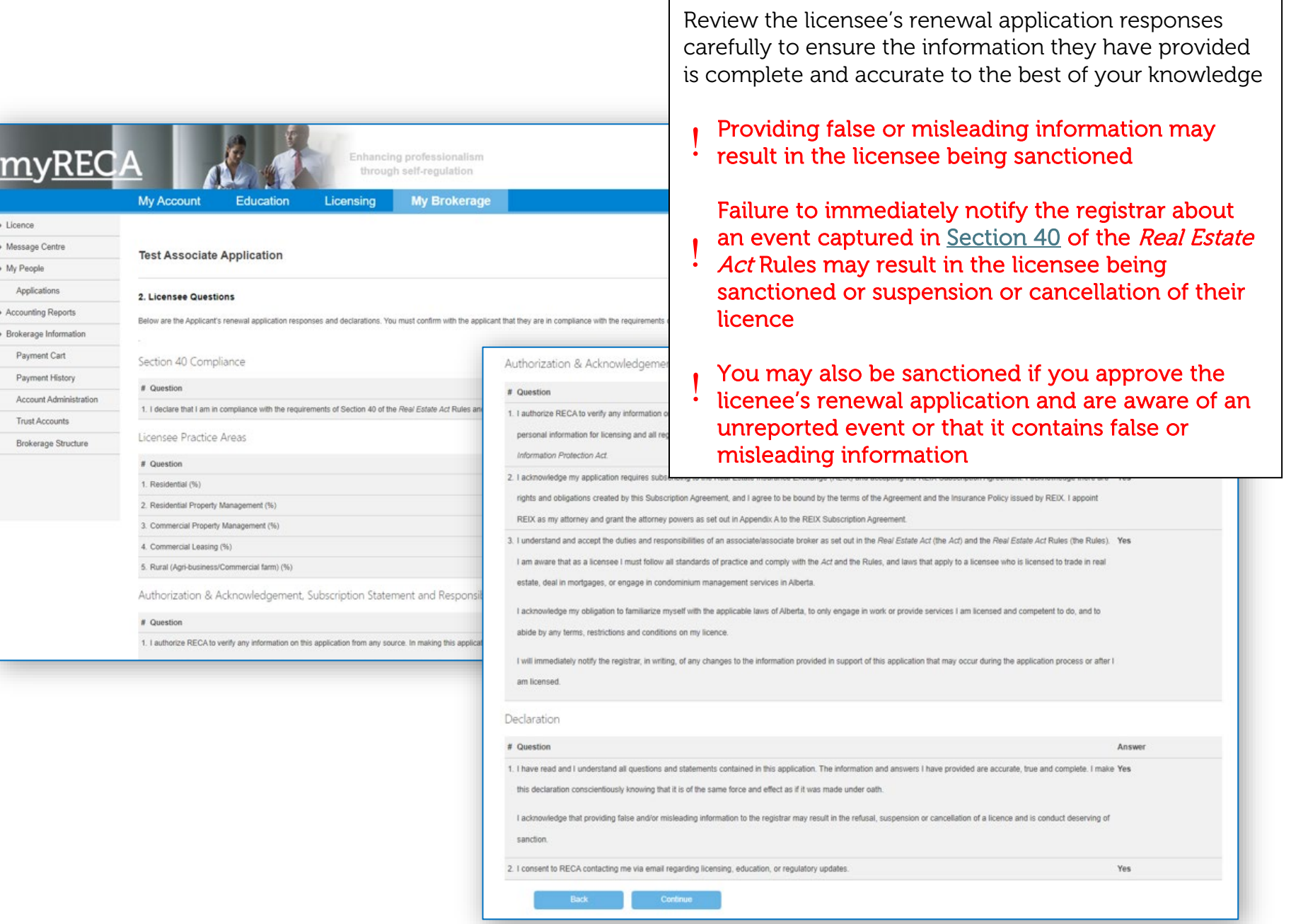

r

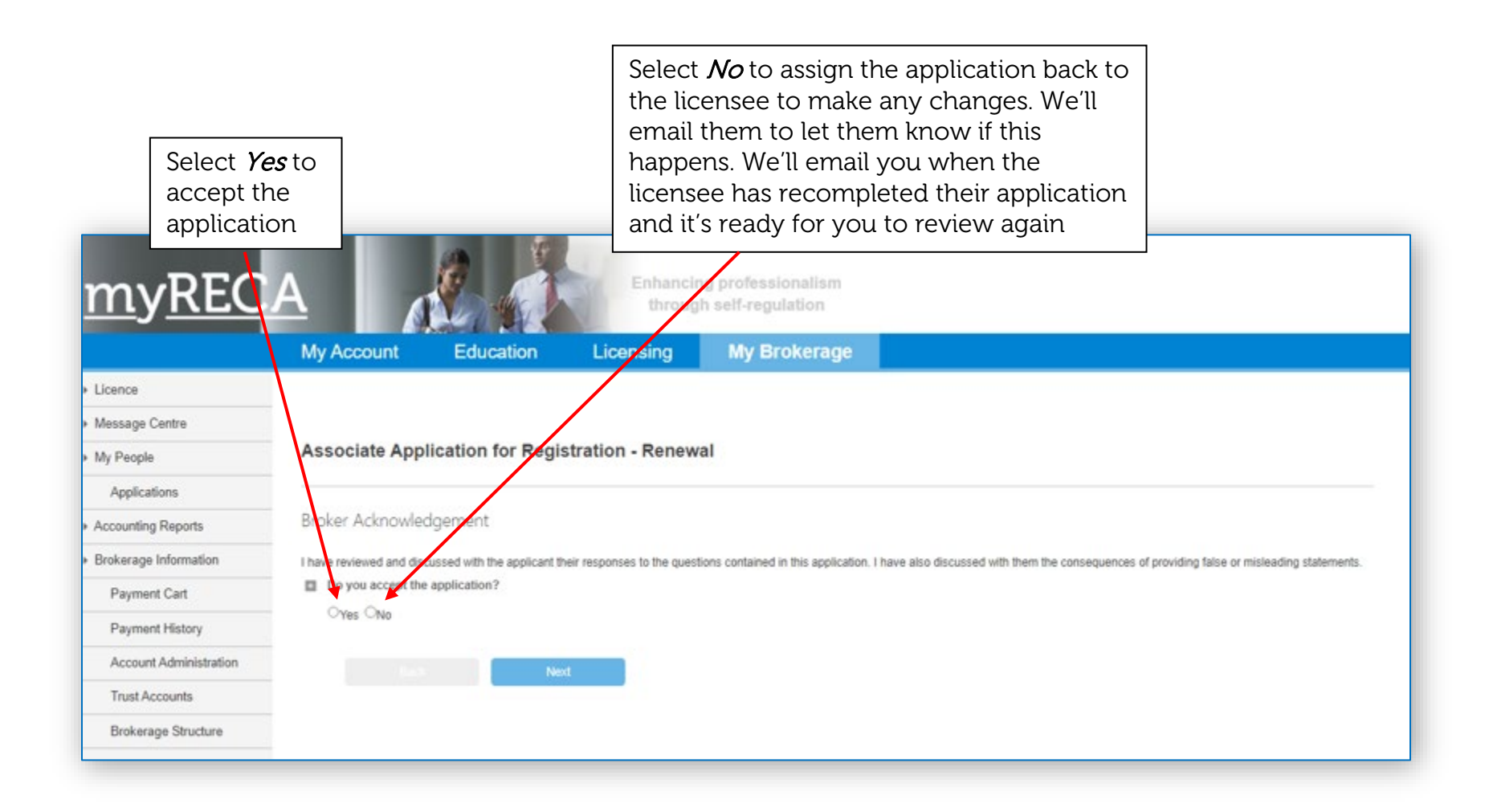

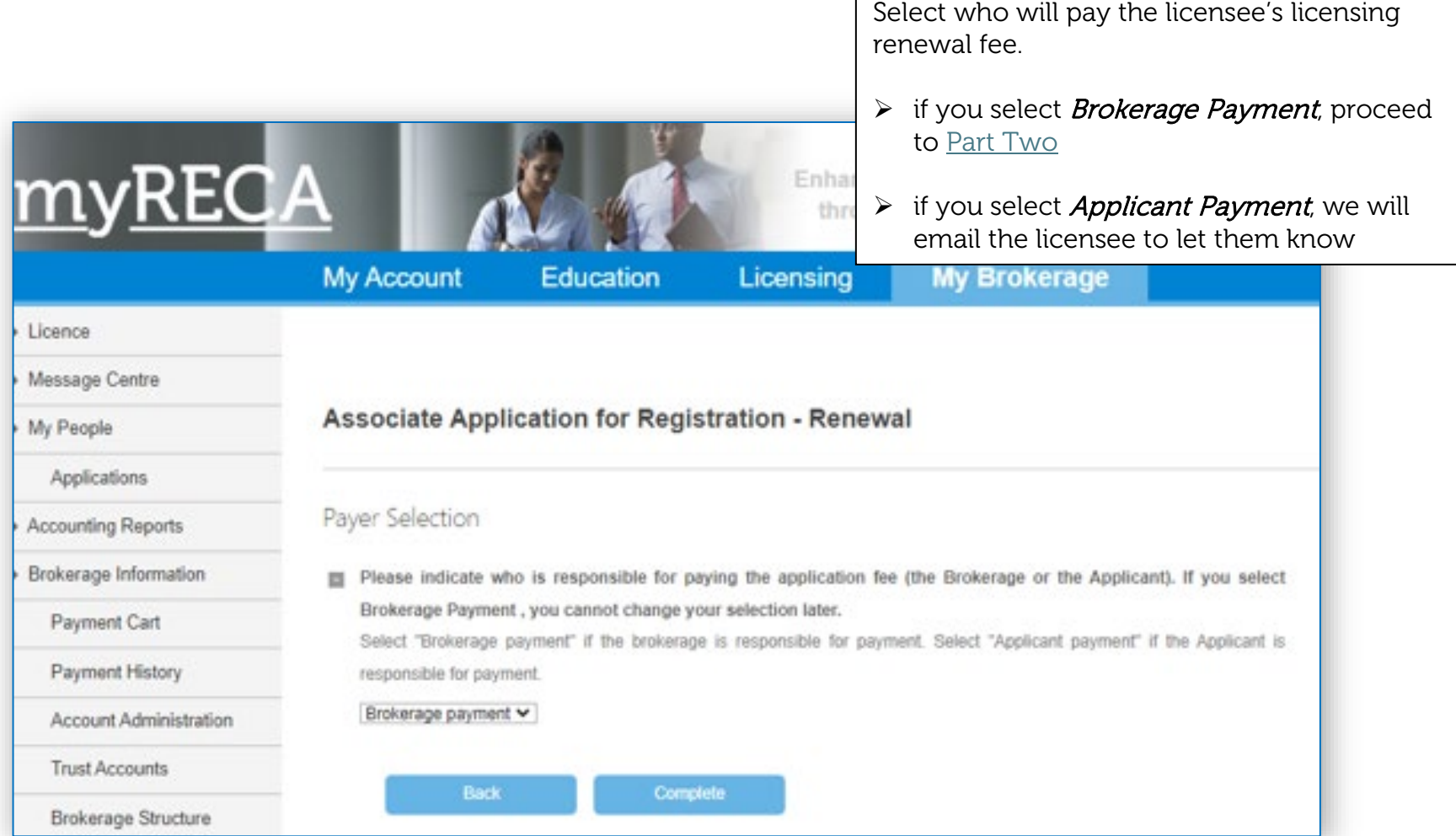

#### Part Two: Paying for a licensee's renewal fee individually

<span id="page-16-1"></span><span id="page-16-0"></span>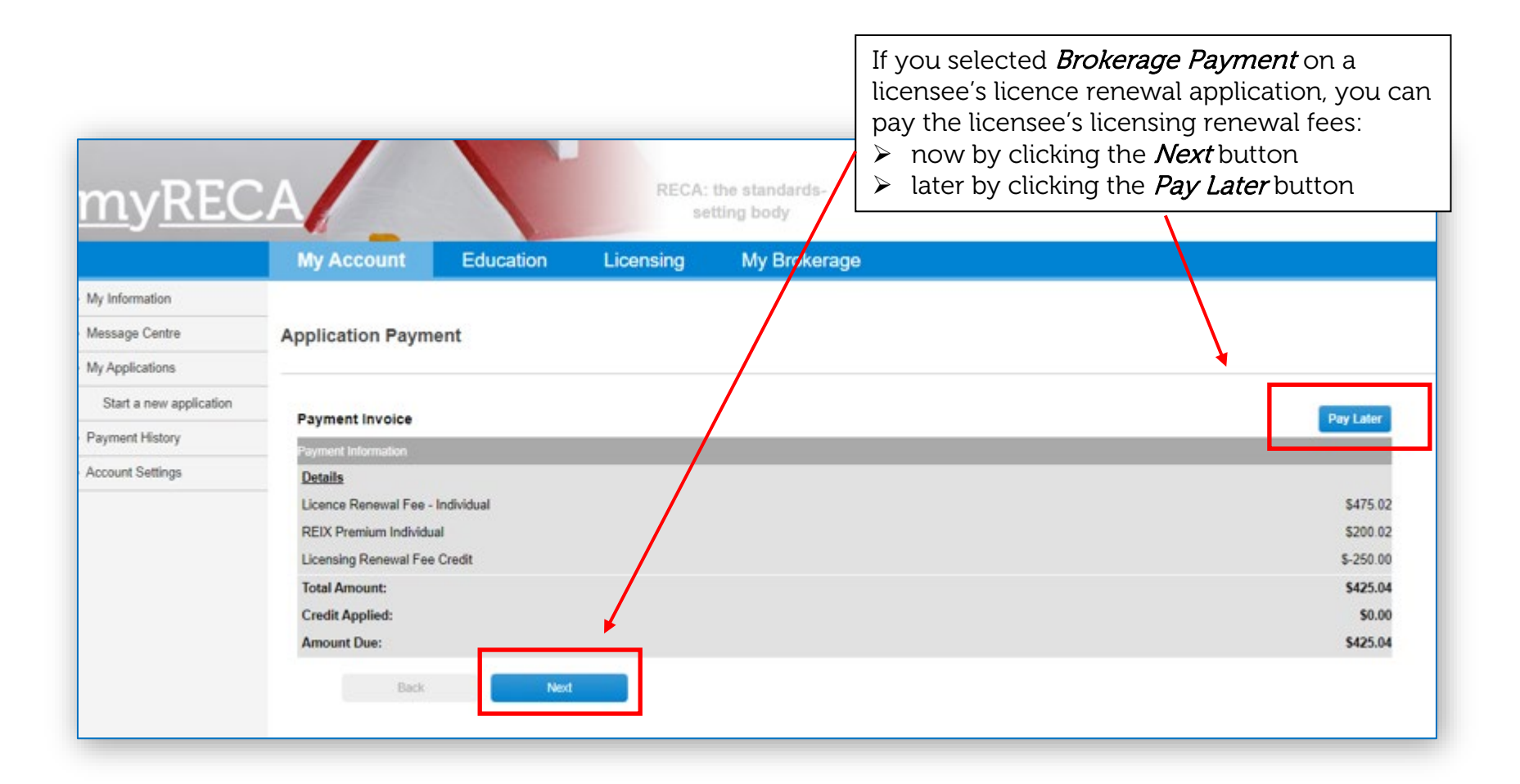

<span id="page-17-0"></span>application for which you wish to pay the If you selected *Pay Later*, the licensee's licensee's licensing renewal fees. renewal application will be located under the My Brokerage tab on the Applications page in Even if you assigned responsibility for the *Applications waiting for payment* section payment to the applicant, if you wish to and the Payment Assigned To column will override this prior assignment and pay for indicate **Brokerage**. (Note: If you are the their licensing renewal fees, you can do so by hanting professionalism broker of multiple brokerages, ensure you also throuth self-requlation clicking the *Payment* link beside the licensee's select the desired industry sub-tab under the renewal application. **My Brokerage** ng My Brokerage tab in your myRECA account) Message Centre **Applications** My People **Applications** Applications waiting for payment Accounting Reports ▶ Brokerage Information If you add an application to the brokerage's shopping cart, the applicant will be unable to pay for the application. Payment Cart **Add Selected to Cart** View Cart (0) **Payment History Application Status** 

Brokerage

Applicant

Associate/Associate Broker Licence Waiting for Payment

Associate/Associate Broker Licence Waiting for Payment

Renewal

Renewal

Click the *Payment* link beside the renewal

| Payment | View

Cancel | Payment | View

The *Applications waiting for payment* section shows you all applications that are waiting for payment, including renewal applications that you assigned responsibility for payment to the applicant and non-renewal applications.

Mortgage Associate1

Mortgage Associate2

**Account Administration** 

**Brokerage Structure** 

**Trust Accounts** 

<span id="page-18-0"></span>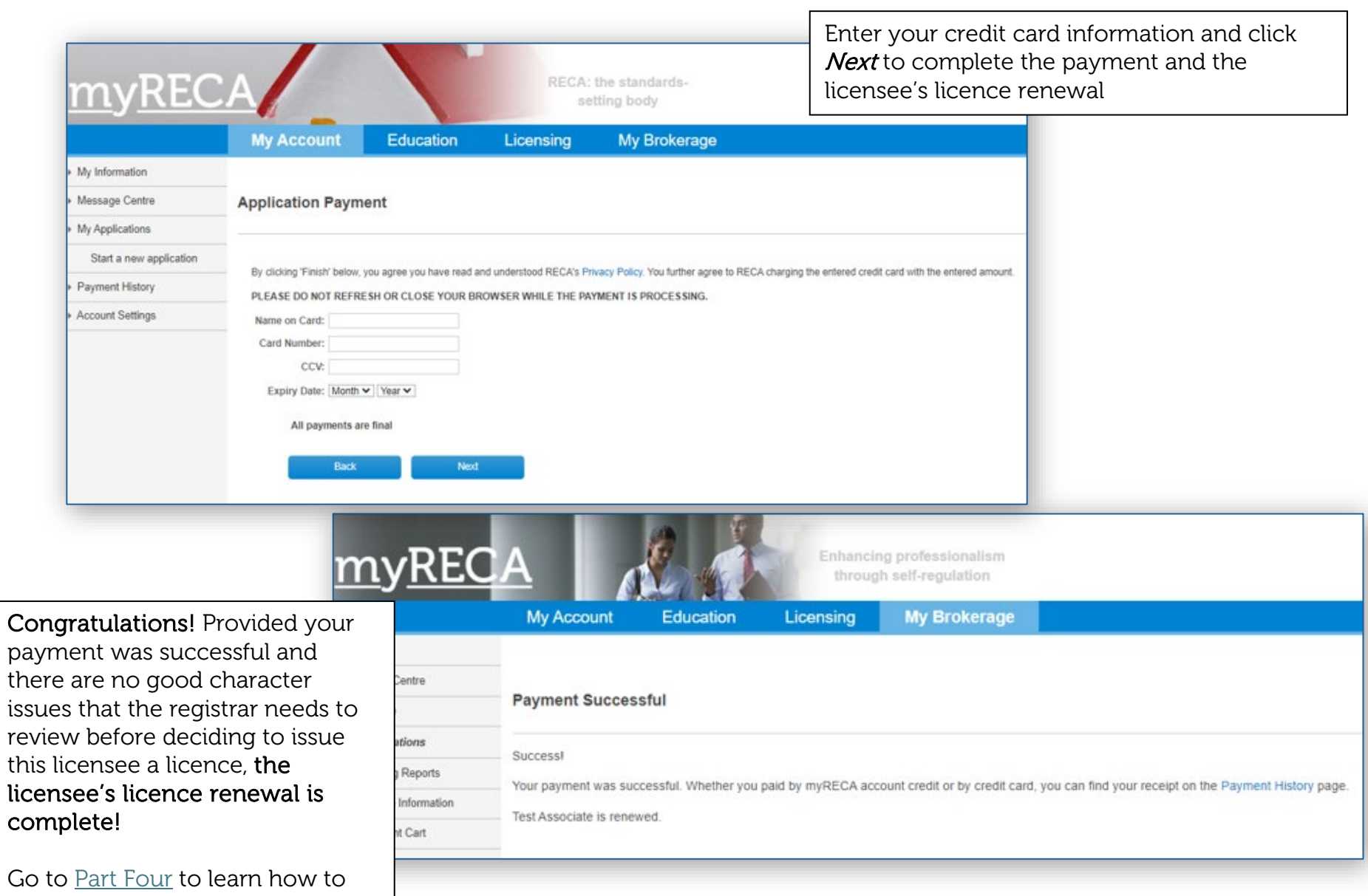

check the status of your licensee renewal(s). Go to **Part Five** to learn how to access payment receipts.

## Part Three: Paying for bulk licensee renewal fees through the brokerage's Payment Cart

<span id="page-19-0"></span>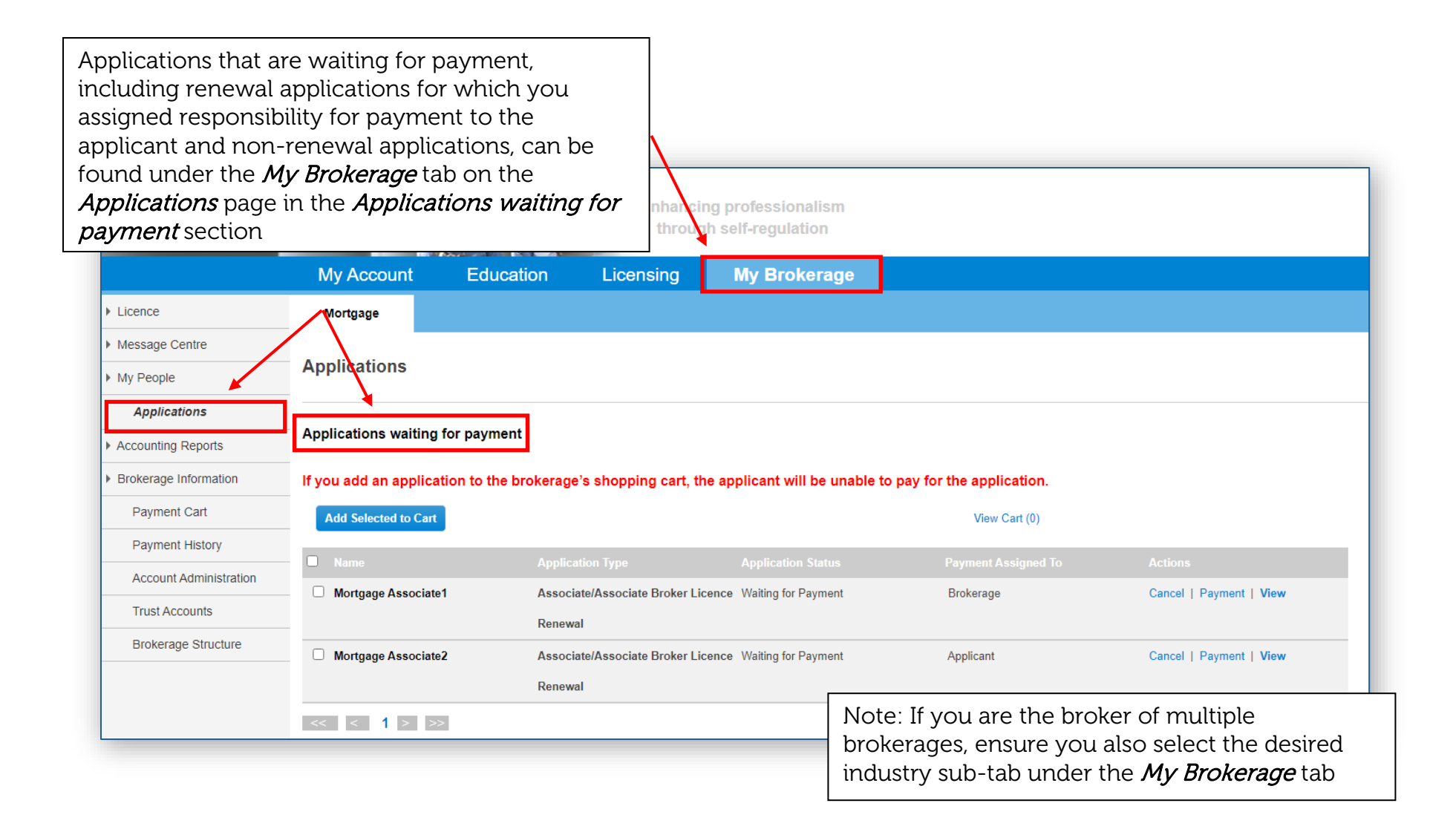

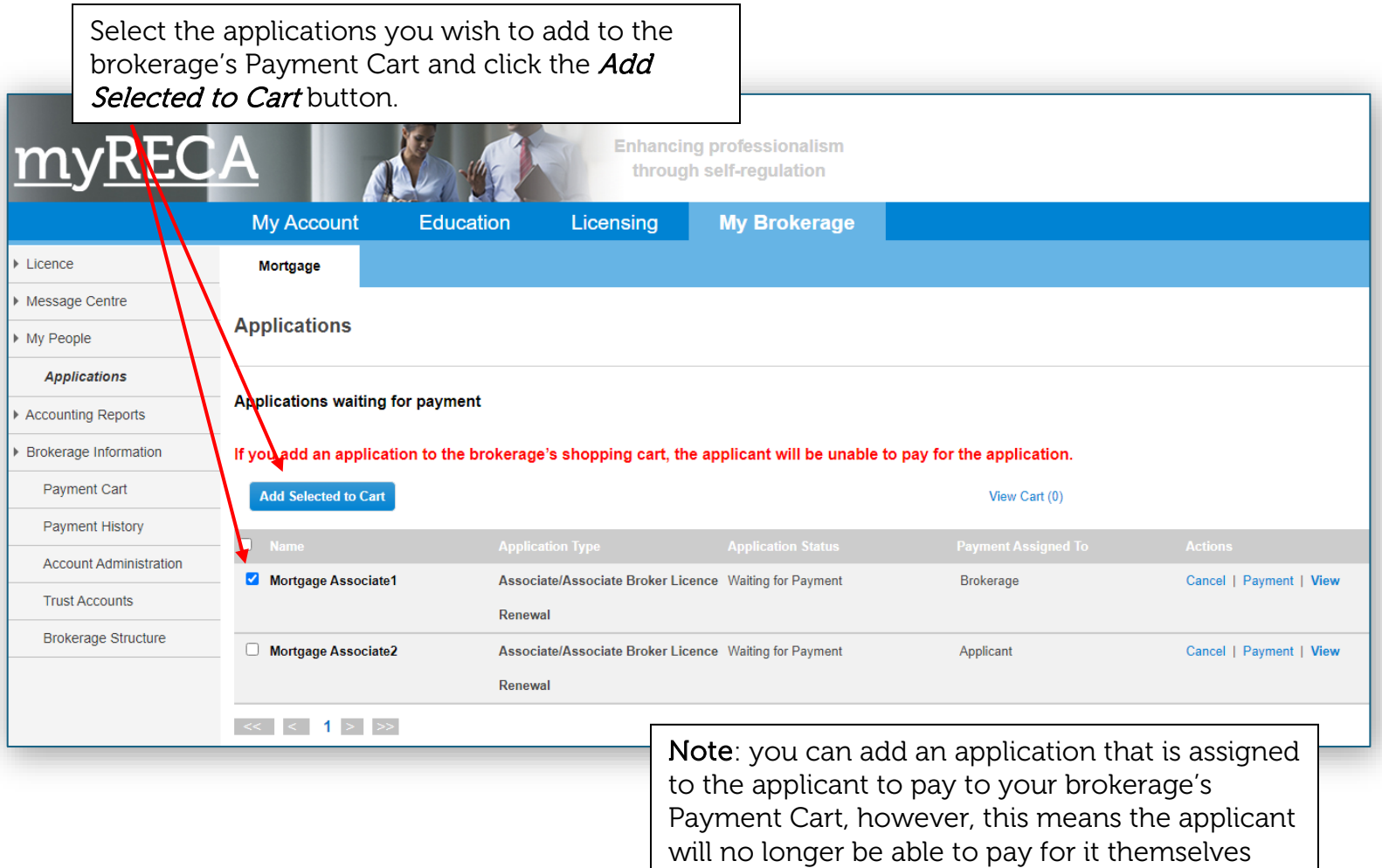

When you've successfully added applications to the brokerage's Payment Cart, the applications will no longer be visible in the *Applications* waiting for payment table. Click the View Cart link to access the brokerage's Payment Cart to view and pay for the applications

 $\mathbf{v}$ 

<del>ii vuyn əvin ey</del>

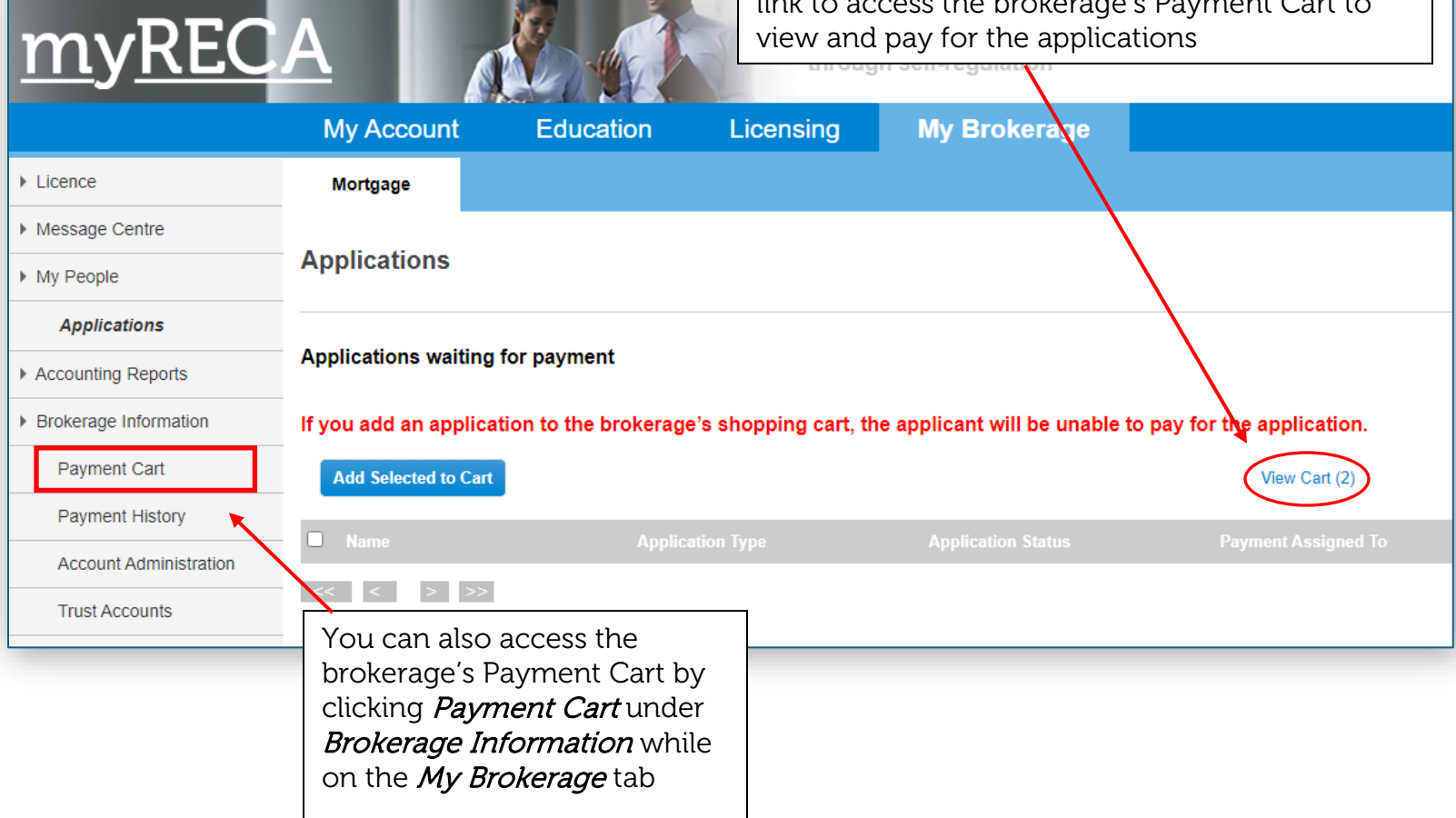

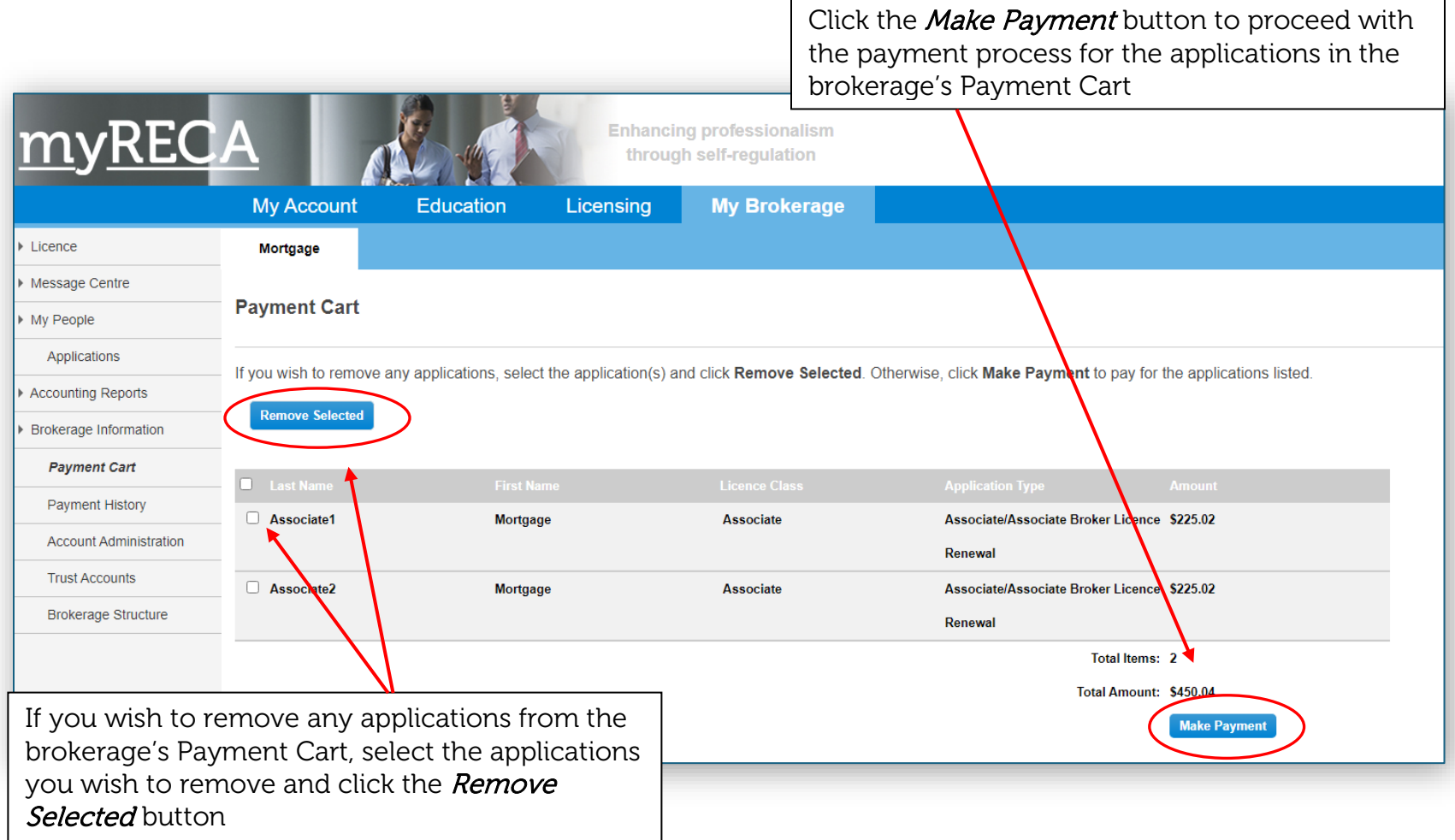

<span id="page-23-0"></span>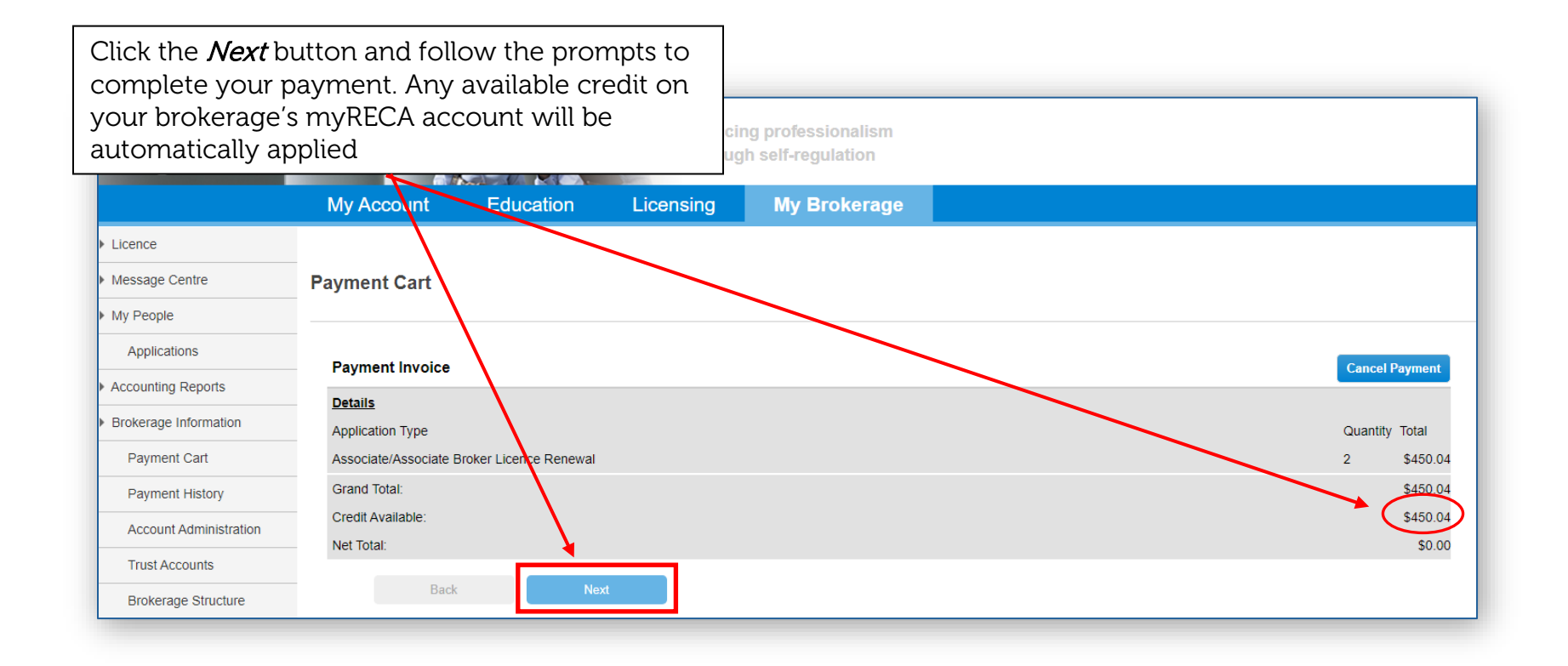

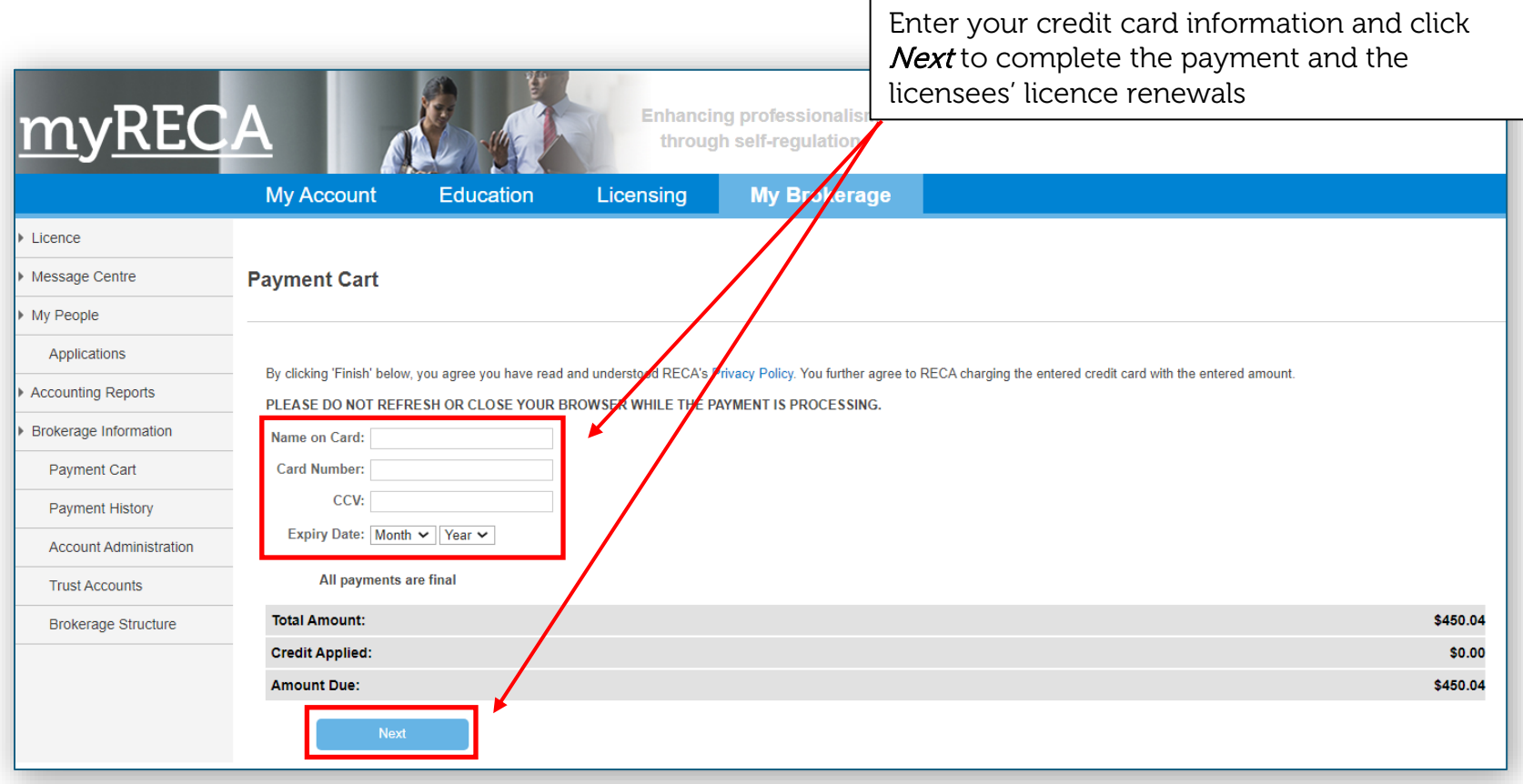

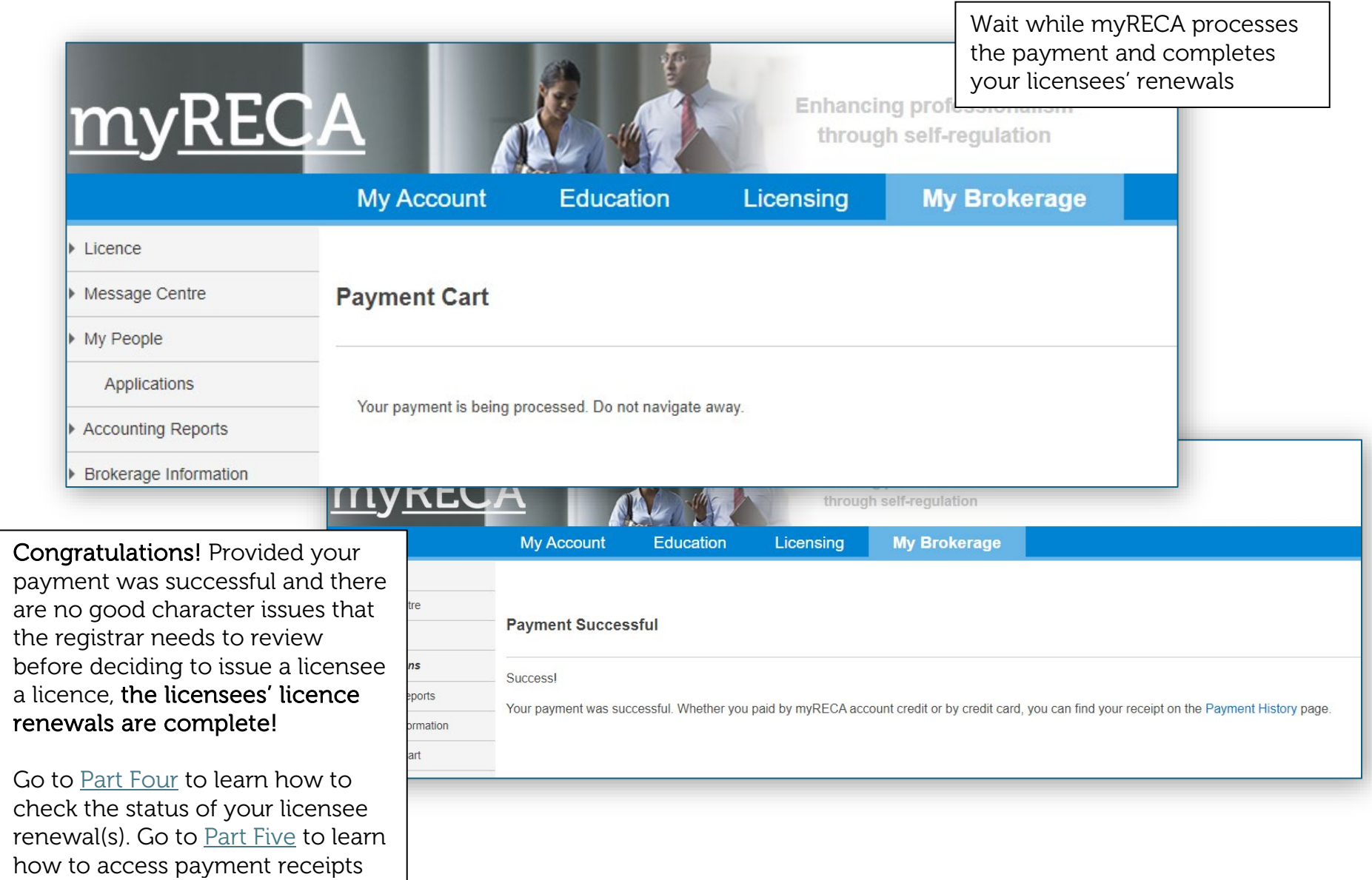

#### Part Four: Checking the renewal status of your licensee(s)

<span id="page-26-0"></span>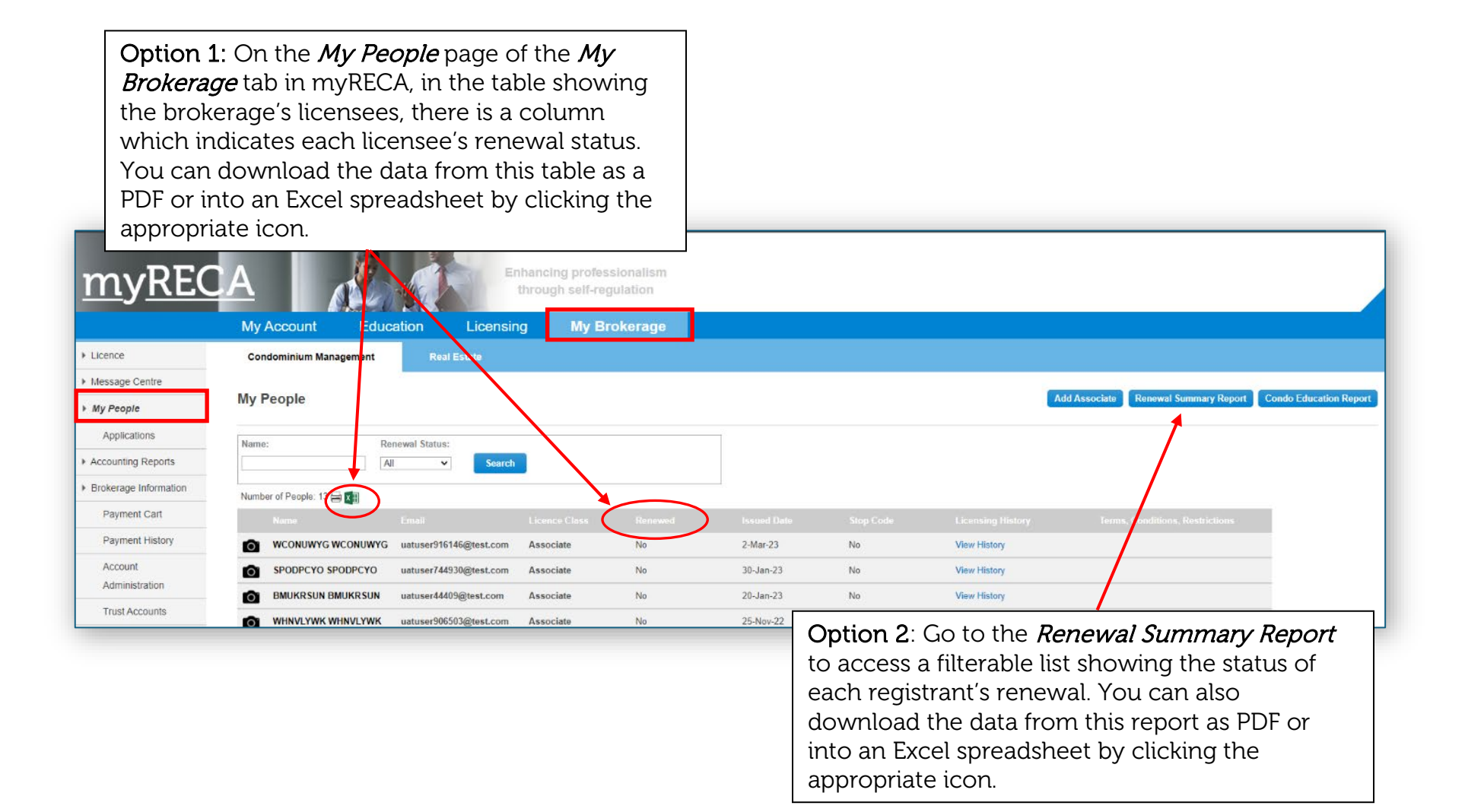

# <span id="page-27-1"></span>Part Five: Accessing individual payment receipts

<span id="page-27-0"></span>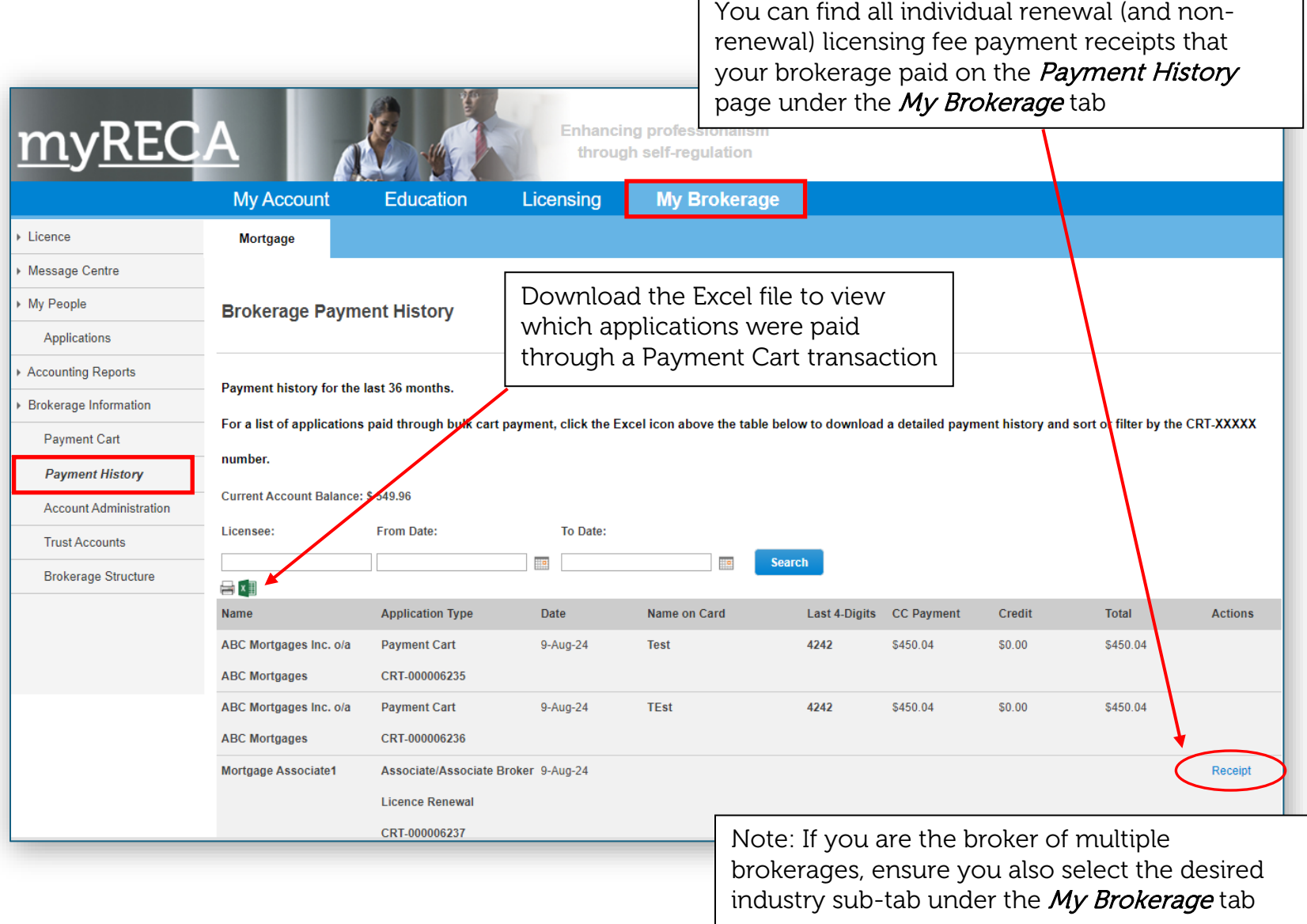